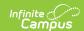

## Ed-Fi v3.X - Staff School Association Resource Preferences

Last Modified on 10/21/2024 8:22 am CDT

Tool Search: Ed-Fi Configuration

The Ed-Fi Configuration tool is used to establish Ed-Fi data resources.

The following describes how to set the resource preferences for the Staff School Association resource. If the Configure or Edit buttons do not display, then the resource does not need to be mapped and the toggle button can be used to turn the resource on or off.

If a mapping is changed, a resync must be performed on the resource in order for the new mappings to send correctly.

1. Select the appropriate **Ed-Fi Codes** for the Academic Subject Descriptors.

Any item not mapped will not report to Ed-Fi.

| Employment Assignment Primary Teaching Area |                                                                                                    |  |
|---------------------------------------------|----------------------------------------------------------------------------------------------------|--|
| Attribute<br>Dictionary                     | System Administration > Custom > Attribute/Dictionary > Employment<br>Assignment > Primary Teaching Area |  |
| UI Location                                 | Census > People > District Assignments > Primary Teaching Area                                           |  |

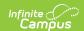

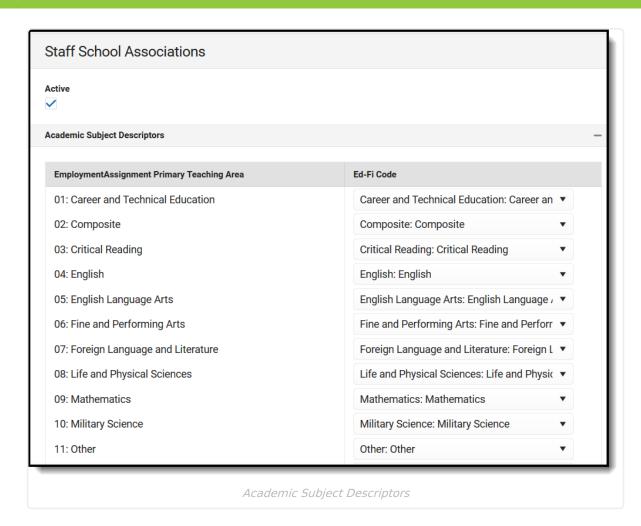

2. Select the appropriate **Ed-Fi Codes** for the Grade Level Descriptors.

| Employment Assignment Primary Grade Level |                                                                                                    |
|-------------------------------------------|----------------------------------------------------------------------------------------------------|
| Attribute<br>Dictionary                   | System Administration > Custom > Attribute/Dictionary > > Employment Assignment > Primary Grade Level |
| UI Location                               | Census> People > District Assignments > Grade Level                                                   |

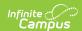

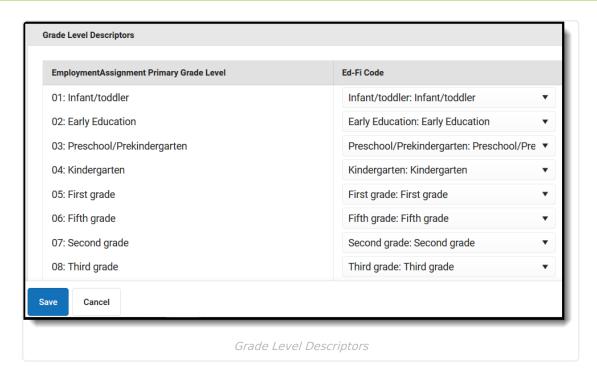

## 3. Click Save.